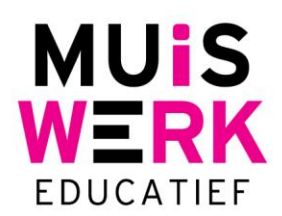

# **Klassen archiveren in Muiswerk Online**

# **Inleiding**

Jaarlijkse werken duizenden gebruikers met het krachtige educatieve platform Muiswerk Online. Veel van deze gebruikers behalen na verloop van tijd hun diploma voor hun opleiding en verlaten de school. Hun resultaten en gegevens zijn echter nog steeds aanwezig in uw Muiswerk Online schoolingang.

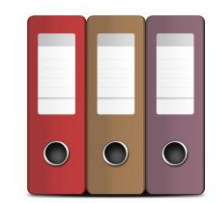

Wat kunt u doen? Het wissen van gebruikers is een voor de hand liggende keuze.

Echter, het wissen van gegevens is definitief en kan niet ongedaan gemaakt worden. Meestal is het verstandiger om de resultaten toch nog even te bewaren. In dat geval kunt u de gebruikers beter archiveren en daarmee direct voorkomen dat voormalig gebruikers alsnog kunnen inloggen op de schoolingang en per abuis licenties gaan verbruiken. In dit document leggen wij uit wanneer de archiveerfunctie ingezet kan worden en hoe de functie precies werkt.

# **Archiveerknop**

Soms is het verstandig om de resultaten toch nog even te bewaren. In dat geval is de 'Archiveer' knop een betere manier om de oude leerlingen uit de echte klassen te halen. *Voorwaarden:*

- Alleen toegankelijk voor de beheerder
- Met de archiveeractie worden automatisch twee processen uitgerold:
	- o Hernoemen van de klassennaam
	- o Wijzigen van het wachtwoord
- Archiveren is alleen mogelijk per klas
- Archiveren kan teruggedraaid worden via de knop 'Herstel'

Het archiveren is alleen mogelijk per klas. Klik daarvoor op de knop 'Klassen' en kies de klas die je wilt archiveren en druk op 'Archiveer'. De knop 'Archiveer' zorgt ervoor dat de klassennaam wordt aangepast èn de wachtwoorden van alle leerlingen uit die klas worden veranderd.

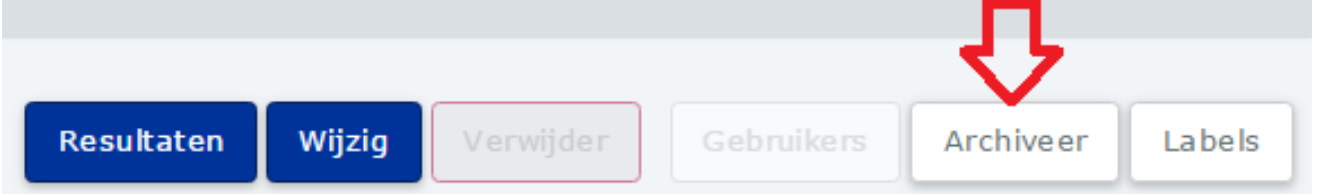

Door deze archiveeractie kunnen leerlingen niet meer inloggen bij Muiswerk Online en verbruiken zij dus ook geen licenties meer. Hierdoor bevuilen deze leerlingen niet de groepsrapportages, bovendien zijn de resultaten van deze leerlingen nog steeds te bekijken via de knop 'Resultaten'.

## **Archiveren ongedaan maken**

Wil je de archiveeractie toch nog ongedaan maken, dan kan dat via de knop 'Klassen' of 'Gebruikers', door de gearchiveerde klas of leerling te selecteren en op de knop 'Herstel' te drukken. De klassennaam en wachtwoorden van de leerlingen zijn nu weer als vanouds. Vanzelfsprekend blijven de resultaten bewaard na deze herstelactie.

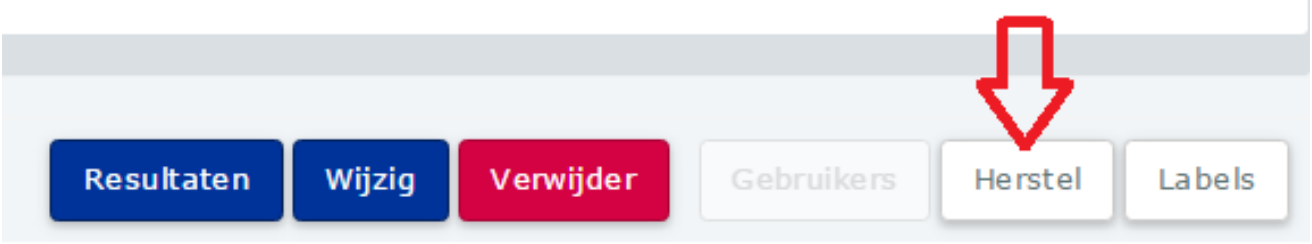

### **Muiswerk Educatief**

J.A. van Seumerenlaan 5-7 1422 XS Uithoorn I www.muiswerk.nl

#### Hoofdkantoor

T 0297 523 159 F 0297 523 280

E support@muiswerk.nl

## Verkoopkantoor

T 0297 361 664

F 0297 361 662

E verkoop@muiswerk.nl